## EX-60112

#### **English**

## EX-60112

#### DRIVER INSTALLATION

#### **Linux / Unix**

After completing the hardware installation, the operating system will automatically the card and install this! If the driver should not be installed automatically, insert the driver CD into you CD-ROM drive (eq drive D:) and then open the folder "RTL8125/Linux". Please select the folder with your operating system and install the driver (see Picture). Follow the hardware assistant and finish the installation. **Important!** Restart your PC in any case after installing the drivers.

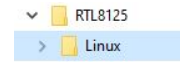

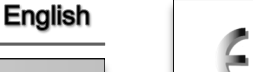

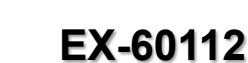

#### Anleitung Vers. 1.0 / 04.11.22

#### AUFBAU

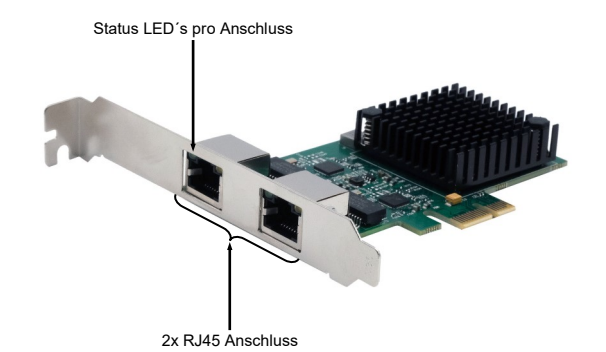

#### BESCHREIBUNG & TECHNISCHE DATEN

Die EX-60112 ist eine High-Speed 2,5 Gigabit Ethernet PCI-Express Karte. Sie ist mit zwei externe RJ45 Anschlüsse ausgestattet. Die EX-60112 unterstützt alle PCI-Express Slots von x1 bis x16. Der serielle PCI-Express Bus unterstützt optimal die Leistung des schnellen Realtek Chipsatz. Die EX-60112 gewährleistet so eine sichere Datenübertragung und exzellente Performance von bis zu 2,5 Gbit/s!

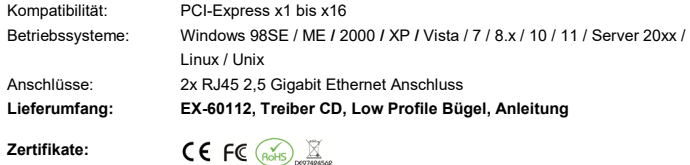

#### ANSCHLÜSSE & LED`S

RJ45 Anschluss:

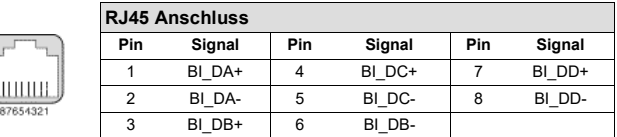

Status LED´s:

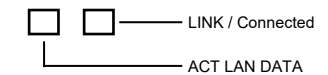

#### HARDWARE INSTALL ATION

Please note the following installation instructions. Because there are large differences between the PC's, we can give you only a general installation instructions for the EX-60112. Please refer your computer's reference manual whenever in doubt.

- 1. Turn off the power to your computer and any other connected peripherals.
- 2. Remove the mounting screws located at the rear and/or sides panels of your Computer and gently slide the cover off.
- 3. Locate an available PCI-Express expansion slot and insert the card. Make sure that the card is plugged in correctly.
- 4. Then attach the card with a screw to the rear panel of the computer.
- 5. Gently replace your computer's cover and the mounting screws.

#### DRIVER INSTALLATION

#### **Windows**

After completing the hardware installation, the operating system will automatically the card and install this! If the driver should not be installed automatically, insert the driver CD into you CD-ROM drive (eg drive D:) and then open the folder "RTL8125/Windows". Please select the folder with your operating system and install the driver (see Picture). Follow the hardware assistant and finish the installation. **Important!** Restart your PC in any case after installing the drivers.

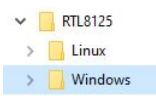

#### CHECK INSTALLED DRIVER

Open the **>Device manager<**. Now you should see at **"Networkadapter"** the following new entries:

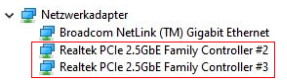

If you see these or a similar informations the device is installed correctly.

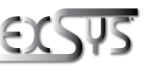

**Germany:** EXSYS Vertriebs GmbH Industriestrasse 8 61449 Steinbach www.exsys.de

**Switzerland:** EXSYS Vertriebs GmbH Dübendorfstrasse 17 8602 Wangen www.exsys.ch

## EX-60112

#### Deutsch

#### EX-60112

**Linux / Unix**

TREIBER INSTALLATION

Deutsch

Nach Abschluss der Hardwareinstallation erkennt das Betriebssystem automatisch die Karte und installiert diese! Falls die Treiber nicht automatisch installiert werden sollten, legen Sie nun die Treiber CD in Ihr CD-ROM Laufwerk (z.B. Laufwerk D:) ein und öffnen Sie den Ordner "RTL8125/Linux". Nun wählen Sie den Ordner Ihres Betriebssystems aus und installieren Sie die Treiber (siehe Abbildung). Folgen Sie den Installationsanweisungen und schließen Sie die

> $\vee$  RTL8125 Linux

Installation ab. **Wichtig!** Starten Sie Ihren PC nach der Installation neu.

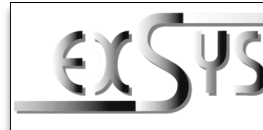

# **EX-60112**

## Manual

#### Vers. 1.0 / 04.11.22

#### **LAYOUT**

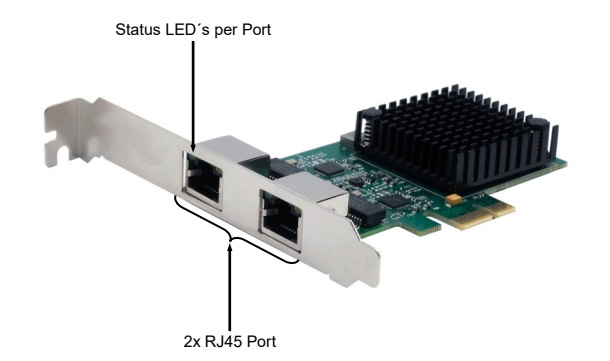

#### DESCRIPTION & TECNICAL INFORMATION

The EX-60112 is a high-speed 2.5 Gigabit Ethernet PCI-Express card. It is equipped with two external RJ45 ports. The EX-60112 supports all PCI-Express slots from x1 to x16. The serial PCI-Express bus optimally supports the performance of the fast Realtek chipset. The EX-60112 thus ensures secure data transmission and excellent performance of up to 2.5 Gbit/s!

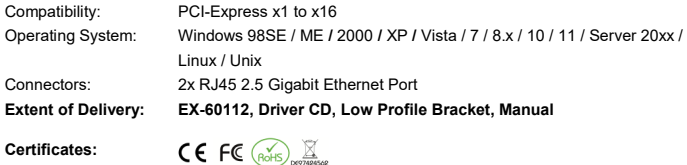

#### CONNECTORS & LED'S

RJ45 Port:

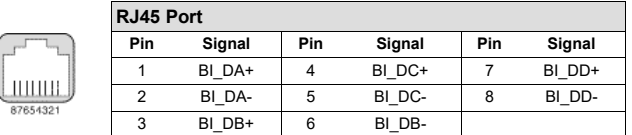

Status LED´s:

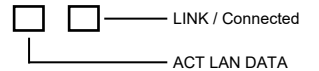

#### HARDWARE INSTALLATION

Beachten Sie bitte die folgenden Installationshinweise. Da es große Unterschiede zwischen PC's gibt, können wir Ihnen nur eine generelle Anleitung zum Einbau der EX-60112 geben. Bei Unklarheiten halten Sie sich bitte an die Bedienungsanleitung Ihres Computersystems.

- 1. Schalten Sie Ihren Rechner und alle angeschlossenen Peripheriegeräte aus und ziehen Sie bei allen Geräten den Netzstecker.
- 2. Lösen Sie die Schrauben des Gehäuses auf der Rückseite Ihres Computers und entfernen Sie vorsichtig das Gehäuse.
- 3. Suchen Sie jetzt einen freien PCI-Express Steckplatz und stecken Sie die EX-60112 vorsichtig in den ausgewählten PCI-Express Steckplatz ein. Beachten Sie, das die EX-60112 korrekt eingesteckt ist und das kein Kurzschluss entsteht.
- 4. Danach befestigen Sie die EX-60112 mit einer Schraube am Gehäuse.
- 5. Jetzt das Computergehäuse mit den Schrauben wieder schließen.

#### TREIBER INSTALLATION

#### **Windows**

Nach Abschluss der Hardwareinstallation erkennt das Betriebssystem automatisch die Karte und installiert diese! Falls die Treiber nicht automatisch installiert werden sollten, legen Sie nun die Treiber CD in Ihr CD-ROM Laufwerk (z.B. Laufwerk D:) ein und öffnen Sie den Ordner "RTL8125/Windows". Nun wählen Sie den Ordner Ihres Betriebssystems aus und installieren Sie die Treiber (siehe Abbildung). Folgen Sie den Installationsanweisungen und schließen Sie die Installation ab. **Wichtig!** Starten Sie Ihren PC nach der Installation neu.

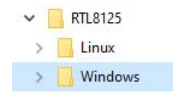

#### ÜBERPRÜFEN DES INSTALLIERTEN TREIBER

Öffnen Sie den **>Geräte-Manager<**. Jetzt müssten Sie unter **"Netzwerkadapter"** folgende neue Einträge sehen:

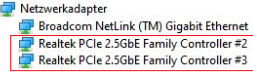

Sind diese oder ähnliche Einträge vorhanden, ist die Karte richtig installiert.

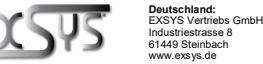

**Schweiz:** EXSYS Vertriebs GmbH Dübendorfstrasse 17 8602 Wangen www.exsys.ch